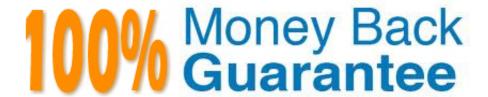

Vendor: RedHat

Exam Code: EX294

**Exam Name:**Red Hat Certified Engineer (RHCE)

exam for Red Hat Enterprise Linux 8 Exam

Version: Demo

# **QUESTION 1**

# **SIMULATION**

One Package named zsh is dump on ftp://server1.example.com under pub directory. Install the package from ftp server.

A.

Correct Answer: Please see explanation

# **QUESTION 2**

# **SIMULATION**

Whoever creates the file on /data make automatically owner group should be the group owner of /data directory.

A.

Correct Answer: Please see explanation

## **QUESTION 3**

# **SIMULATION**

Give Full Permission to owner user and owner group member but no permission to others on /data.

A.

Correct Answer: Please see explanation

# **QUESTION 4**

Create a jinja template in /home/sandy/ansible/ and name it hosts.j2. Edit this file so it looks like the one below. The order of the nodes doesn\\'t matter. Then create a playbook in /home/sandy/ansible called hosts.yml and install the template on dev node at /root/myhosts

```
127.0.0.1 localhost localhost.localdomain localhost4 localhost4.localdomain4
       localhost localhost.localdomain localhost6 localhost6.localdomain6
::1
10.0.2.1
               node1.example.com
                                     node1
10.0.2.2
               node2.example.com
                                     node2
10.0.2.3
               node3.example.com
                                     node3
10.0.2.4
               node4.example.com
                                     node4
10.0.2.5
               node5.example.com
                                     node5
```

A. Answer: See the for complete Solution below.

Correct Answer: A

```
Solution as:
 in /home/sandy/ansible/hosts.j2
 {%for host in groups['all']%}
 {{hostvars[host]['ansible_default_ipv4']['address']}} {{hostvars[host]['ansible_fqdn']}}
 {{hostvars[host]['ansible_hostname']}}
 {%endfor%}
 in /home/sandy/ansible/hosts.yml

    name: use template

   hosts: all
   template:
     src: hosts.j2
     dest: /root/myhosts
   when: "dev" in group names
```

Topic 2, LAB SETUP ?2 control.realmX.example.com \_ workstation.lab.example.com node1.realmX.example.com \_ servera.lab.example.com node2.realmX.example.com \_ serverb.lab.example.com node3.realmX.example.com \_ serverc.lab.example.com node4.realmX.example.com \_ serverd.lab.example.com node5.realmX.example.com

-username:root, password:redhat

-username:admin, password:redhat

note1. don\\'t change `root\\' or `admin\\' password.

note2. no need to create ssh-keygen for access, its pre-defined note3. SELinux is in enforcing mode and firewalld is disabled/stop on whole managed hosts.

## **QUESTION 5**

Configure the samba server, share /common, which can be browsed. The user harry can only read it. If it is needed, the password for harry is harryuser.

A. Answer: See the for complete Solution below.

Correct Answer: A

```
# yum install -y samba samba-common samba-client
 # chkconfig smb on
 # chkconfig nmb on
                         (nmb is a dependency of smb to resolve netbios)
 # service smb start
 # service nmb start
 # useradd harry
 # smbpasswd -a harry
 # mkdir /common
 # vim /etc/samba/smb.conf
      [common]
          comment = common
          path = /common
          browseable = yes
          valid user = harry
          read only = yes
testparm
  # getsebool -a |grep samba share nfs
 # setsebool -P samba share nfs=1
 # chcon -R --reference=/var/spool/samba/ /common/
 # services smb restart
 # mount -t cifs //172.16.30.5/common /mnt -o
 username=harry,password=harryuser
 # smbclient //172.24.50.5/common -U harry
```

# Install and configure ansible

User sandy has been created on your control node with the appropriate permissions already, do not change or modify ssh keys. Install the necessary packages to run ansible on the control node. Configure ansible.cfg to be in folder /home/sandy/ansible/ansible.cfg and configure to access remote machines via the sandy user. All roles should be in the path /home/sandy/ansible/roles. The inventory path should be in /home/sandy/ansible/inventory.

You will have access to 5 nodes.

node1.example.com node2.example.com node3.example.com node4.example.com node5.example.com

node3 .example.com [prod] node4.example.com node5 .example.com [webservers:children] prod

Configure these nodes to be in an inventory file where node I is a member of group dev. nodc2 is a member of group test, node3 is a member of group proxy, nodc4 and node 5 are members of group prod. Also, prod is a member of group webservers.

A. Answer: See the for complete Solution below. Correct Answer: A In/home/sandy/ansible/ansible.cfg [defaults] inventory=/home/sandy/ansible/inventory roles\_path=/home/sandy/ansible/roles remote\_user= sandy host\_key\_checking=false [privilegeescalation] become=true become user=root become\_method=sudo become\_ask\_pass=false In /home/sandy/ansible/inventory [dev] node 1 .example.com [test] node2.example.com

[proxy]

#### **QUESTION 7**

```
# mkdir -p /www/virtual
 # cd /www/virtual
 # wget http://ip/dir/example.com
 # cp example.com index.html
 # se manage fcontext -a -t httpd sys content t '/www (/.*)?'
    restorecon -vRF /www
 # vim /etc/httpd/conf/httpd.conf (Add new VirtualHost)
      <VirtualHost 172.24.30.5:80>
     DocumentRoot /www/virtual/
     ServerName www.domain30.example.com
      </VirtualHost>
 # chcon -R --reference=/var/www/html/ /www/
 # service httpd restart
Use elinks to test.
```

# OR

```
# mkdir -p /www/virtual
# cd /www/virtual
# wget http://ip/dir/example.html
# mv example.html index.html
# chcon -R --reference=/var/www/html/ /www/
# ls -ldZ /www/virtual
# vim /etc/httpd/conf/httpd.conf
 NameVirtualHost *:80
  <VirtualHost *:80>
```

```
DocumentRoot /var/www/html/
ServerName station.domain30.example.com
</VirtualHost>
<VirtualHost *:80>
DocumentRoot /www/virtual/
ServerName www.domain30.example.com
</VirtualHost>
# service httpd restart
```

# **SIMULATION**

Download file from http://ip/dir/restircted.html, and the local user harry can access it by http://station.domain30.example.com/restircted.html, and cannot be accessed by t3gg.com.

A.

Correct Answer: Please see explanation

## **QUESTION 8**

## **SIMULATION**

Prevent Mary from performing user configuration tasks in your system.

A.

Correct Answer: Please see explanation

### **QUESTION 9**

Create a playbook called balance.yml as follows:

\* The playbook contains a play that runs on hosts in balancers host group and uses

the balancer role.

--> This role configures a service to loadbalance webserver requests between hosts

in the webservers host group.curl

--> When implemented, browsing to hosts in the balancers host group (for example

http://node5.example.com) should produce the following output:

Welcome to node3.example.com on 192.168.10.z

--> Reloading the browser should return output from the alternate web server: Welcome to node4.example.com on 192.168.10.a

- \* The playbook contains a play that runs on hosts in webservers host group and uses the phphello role.
- --> When implemented, browsing to hosts in the webservers host group with the URL /

hello.php should produce the following output:

Hello PHP World from FQDN

--> where FQDN is the fully qualified domain name of the host. For example,

browsing to http://node3.example.com/hello.php, should produce the following output:

Hello PHP World from node3.example.com

\* Similarly, browsing to http://node4.example.com/hello.php, should produce the

following output:

Hello PHP World from node4.example.com

A. Answer: See the for complete Solution below.

Correct Answer: A

Solution as:

# pwd

/home/admin/ansible/

# vim balancer.yml

- -name: Including phphello role hosts: webservers roles:
- -./roles/phphello
- -name: Including balancer role hosts: balancer

roles:

-./roles/balancer wq! # ansible-playbook balancer.yml --syntax-check # ansible-playbook balancer.yml

# **QUESTION 10**

Create a Shell script /root/program:

The shell script will come back to "user" parameter when you are entering "kernel" parameter. The shell script will come back to "kernel" when you are entering "user" parameter. It will output the standard error when this script "usage:/root/

program kernel|user" don\\'t input any parameter or the parameter you inputted is entered as the requirements.

A. Answer: See the for complete Solution below.

Correct Answer: A

```
[root@server1 virtual]# cat/root/program
#!/bin/bash
param1="$1"
if [ "$param1" == "kernel" ]; then
echo "user"
elif [ "$param1" == "user" ]; then
echo "kernel"
else
echo "usage:/root/program kernel|user"
if
[root@server1 ~]# chmod +x /root/program
```

#### **QUESTION 11**

**SIMULATION** 

There were two systems:

system1, main system on which most of the configuration take place

system2, some configuration here

Configure port forwarding.

Configure server X to forward traffic incoming on port 80/tcp from source network

172.25.X.0/255.255.255.0 to port on 5243/tcp.

A.

Correct Answer: Please see explanation

## **QUESTION 12**

You are working as an Administrator. There is a common data shared (/data) from 192.168.0.254 to all users in your local LAN. When user\\'s system start, shared data should automatically mount on /common directory.

A. Answer: See the for complete Solution below.

Correct Answer: A

To automatically mount at boot time, we use the /etc/fstab file. Because /etc/rc.d/rc.sysinit file reads and mounts all file

system specified in /etc/fstab. To mount Network Sharing Files also use the /etc/fstab but filesystem is nfs.

vi /etc/fstab
 192.168.0.254:/data / common nfs defaults 0 0
 reboot the system.